## Importing Blend (VRT) Scale Tickets

Last Modified on 11/13/2024 9:03 am CST

Blend Ticket (VRT) type Scale Tickets created in Scale Interface can be imported into a Blend Ticket in the Blending.

One or more of these Scale Tickets can be imported into a single Product line item on a Blend Ticket.

In Agvance Scale Interface, Blend Ticket (VRT) ticket types need to be added for the Customer. If a Blend Ticket was previously added in the Blending module, the Blend Ticket number can be selected and tied to the Scale Ticket. If a Blend Ticket is selected from the list, the Customer data element on the Scale Ticket will be populated and locked. The Products available for selection on the Product list will be the Products on that Blend Ticket.

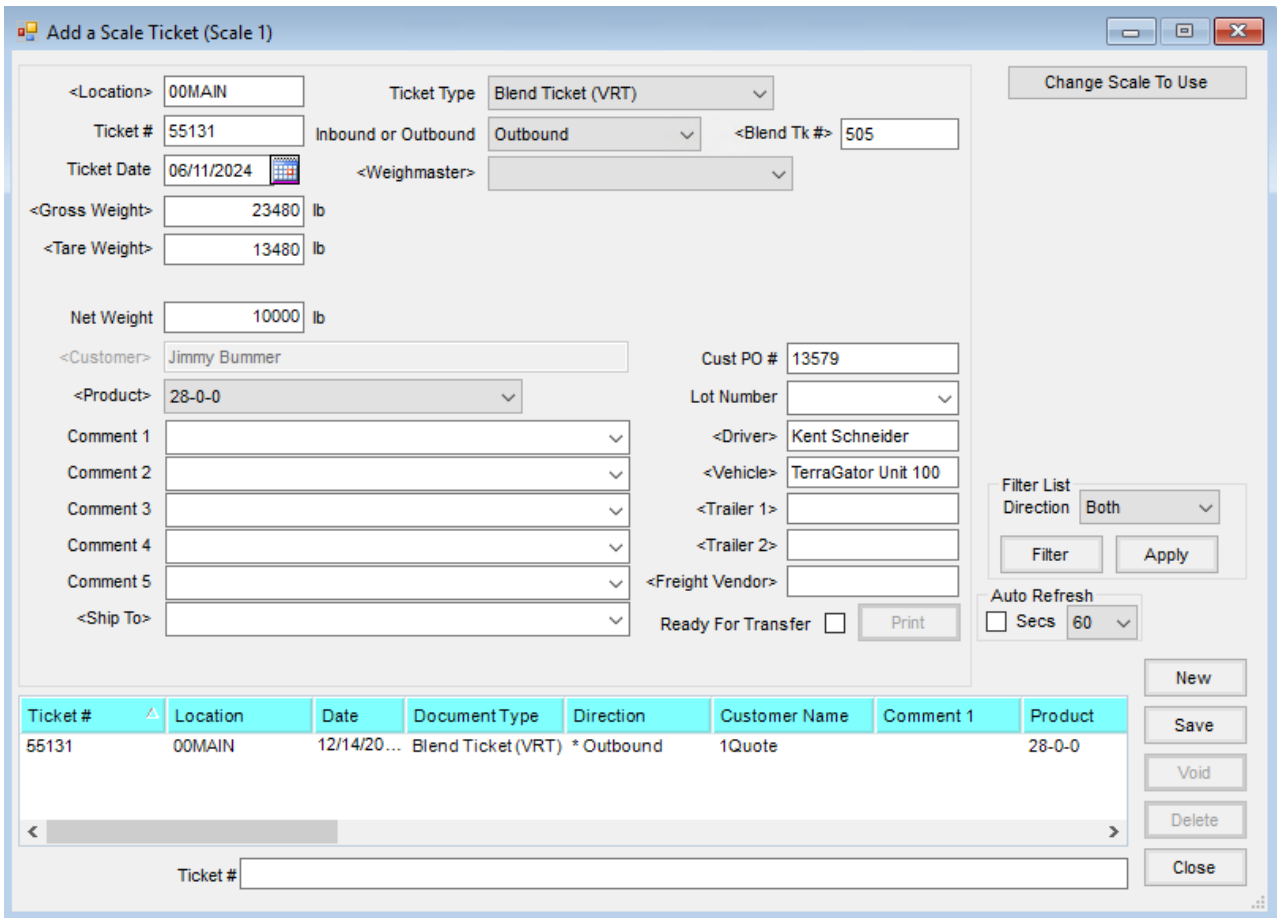

After Scale Tickets have been created, go into Blending and select the corresponding Blend Ticket and select **Edit**. Right-click **Edit to Actual**.

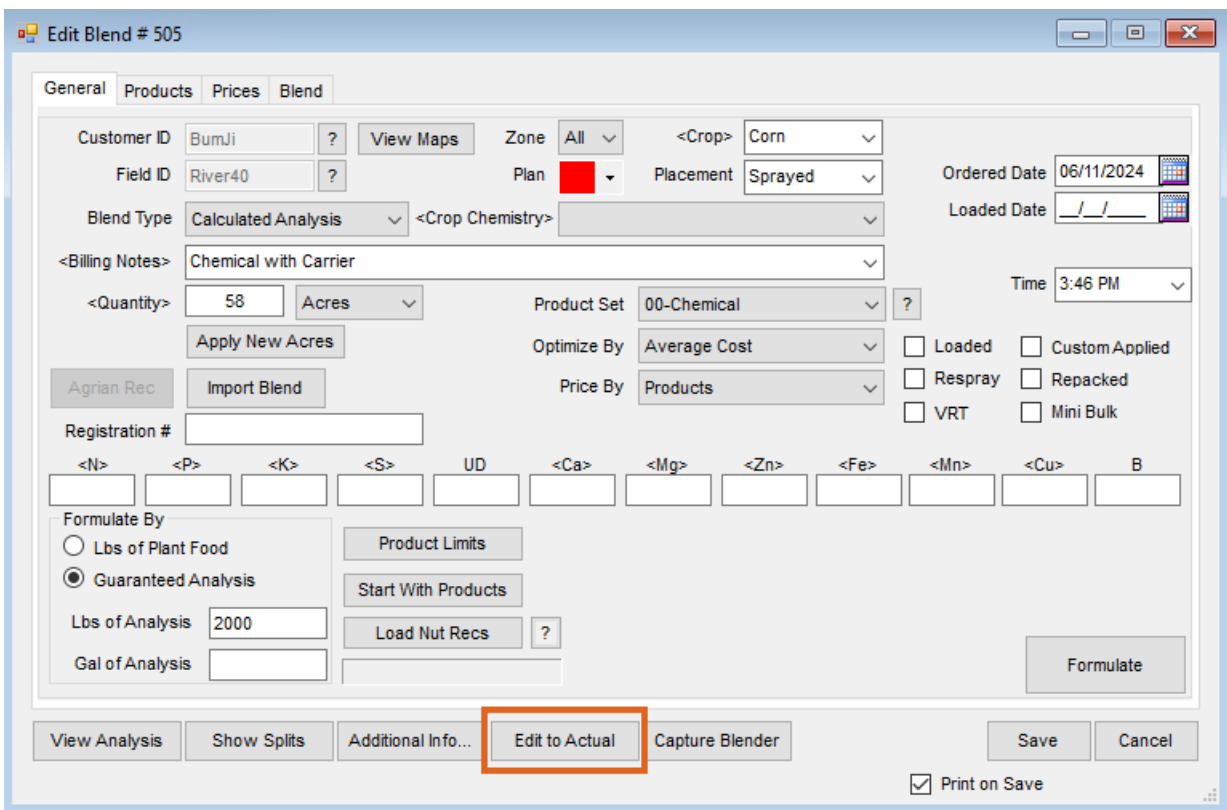

Choose the **Select Bar** for the Product line item into which the Scale Ticket(s) should be imported.

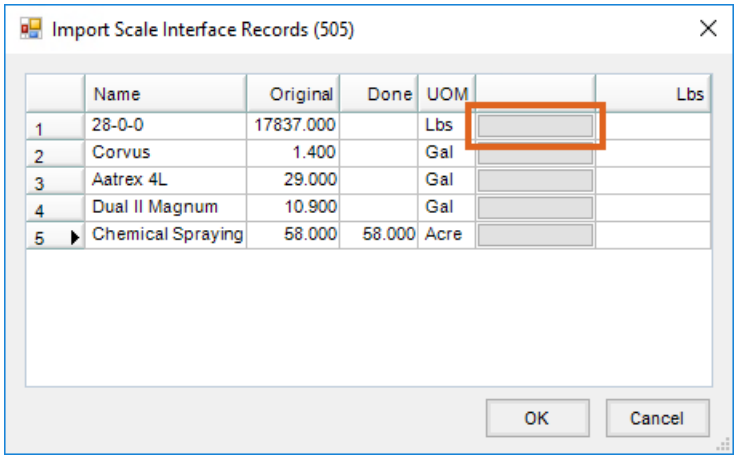

Blend Ticket (VRT) type Scale Tickets tied to this Blend Ticket will display.

Highlight the Scale Ticket(s) to be imported and choose**Done**.

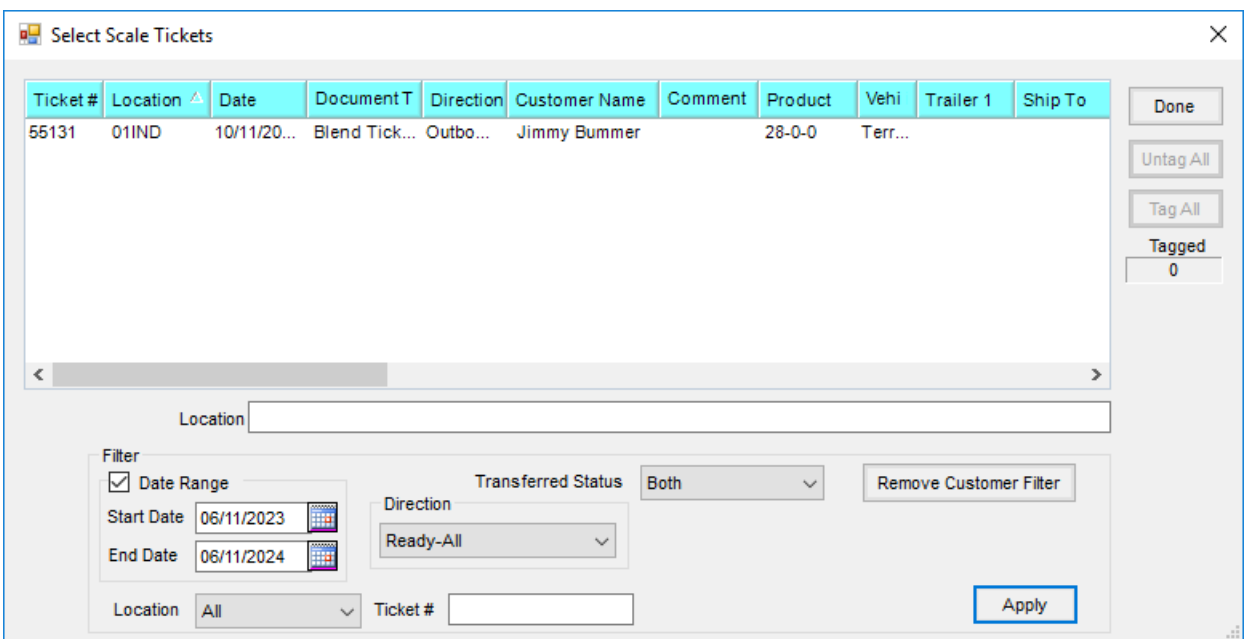

The sum of the net weights of the selected tickets will populate the*Done* column for that Product line item. Choose **OK** to return to and complete the Blend Ticket.

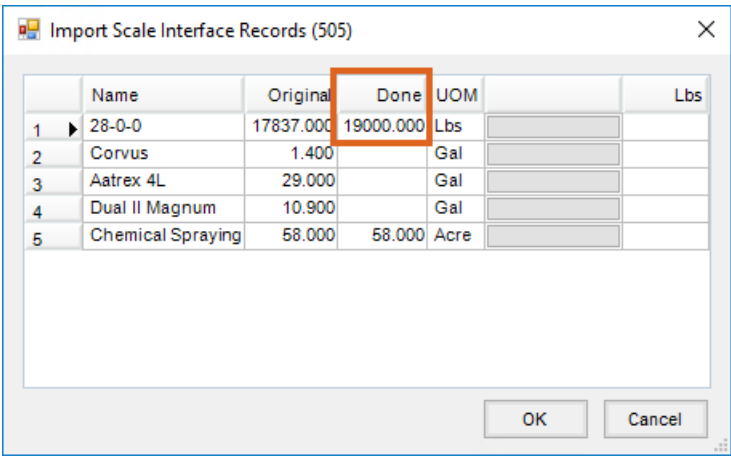